## **Vorgänge | Maskenreiter, Therapie**

Informationen zu den aktuellen Vorgängen/Rezepten und anstehenden/vereinbarten Termine. Die Zahl, in Klammern, im Reiter zeigt an, wie viele Vorgänge/Rezepte der Kunde hat. Per rechter Maustaste kann ein neuer Vorgang/Rezept angelegt werden.

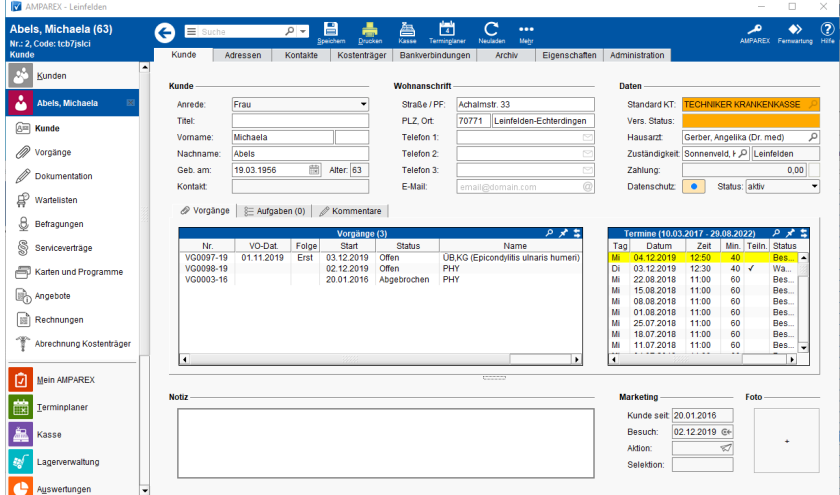

### Befehle

#### **Befehle per rechter Maustaste:**

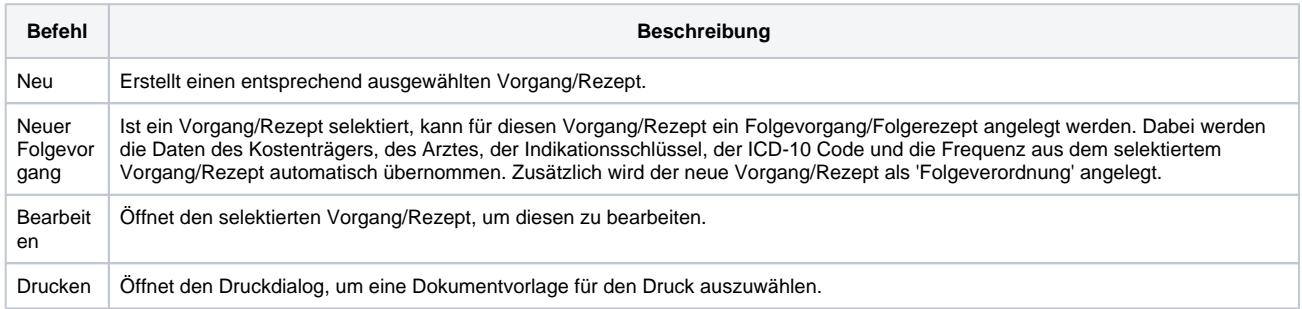

#### **Tabelle 'Termine'**

#### **Tipp** Die Darstellung der Tabelle (Breite und Reihenfolge der Spalte) kann angepasst werden (siehe auch [Tabellen | Bedienung](https://manual.amparex.com/display/HAN/Tabellen+%7C+Bedienung)).

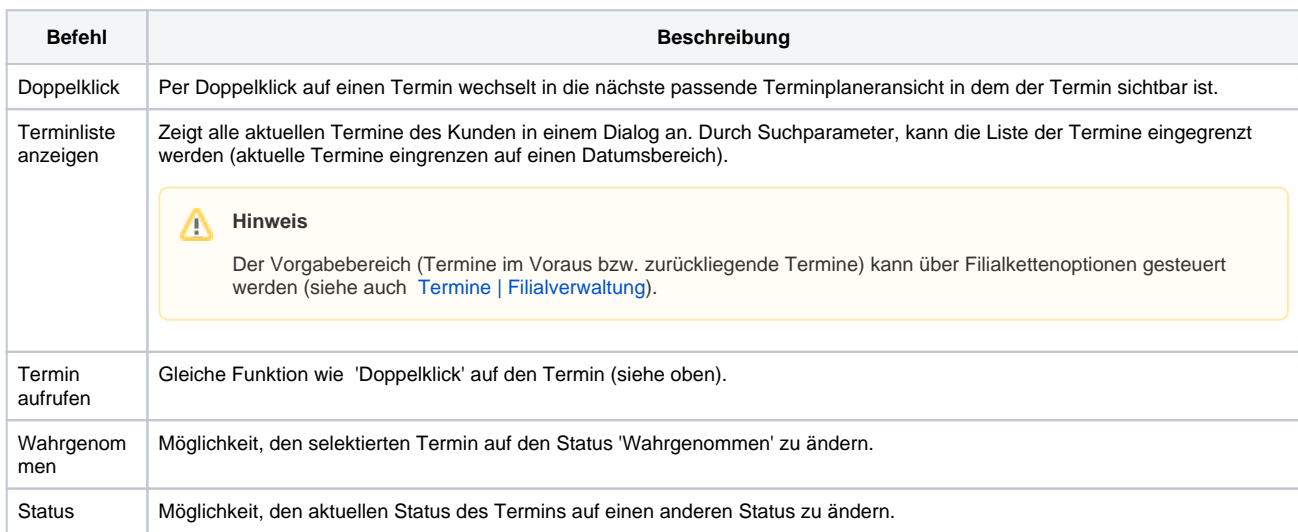

# **Vorgänge | Maskenreiter, Therapie**

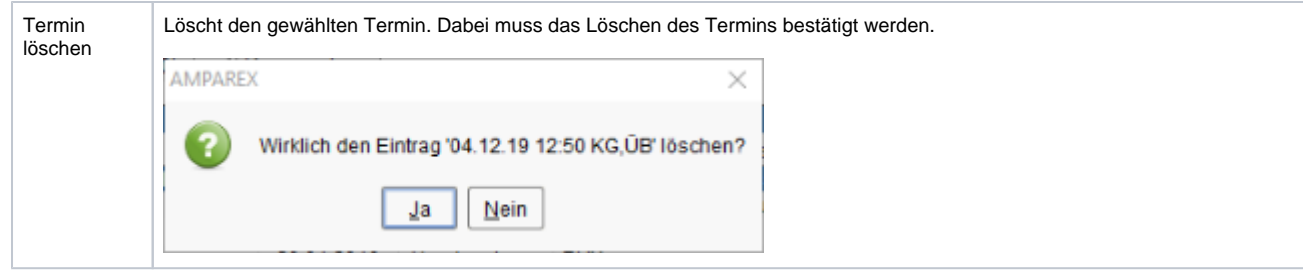

Siehe auch ...

- [Tabellen | Bedienung](https://manual.amparex.com/display/HAN/Tabellen+%7C+Bedienung)
- [Termine | Filialverwaltung](https://manual.amparex.com/display/HAN/Termine+%7C+Filialverwaltung)